## 〈PC版〉

①ログイン画面より「利用中止」をクリック。

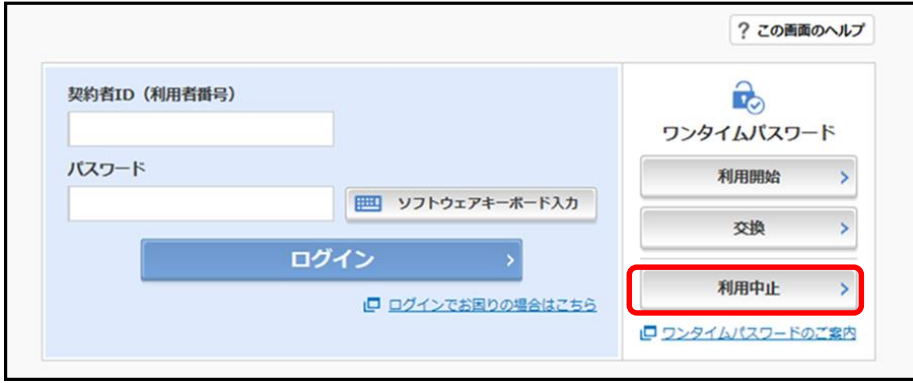

②「契約者ID(利用者番号)」と「ログインパスワード」を入力し「次へ」をクリック。

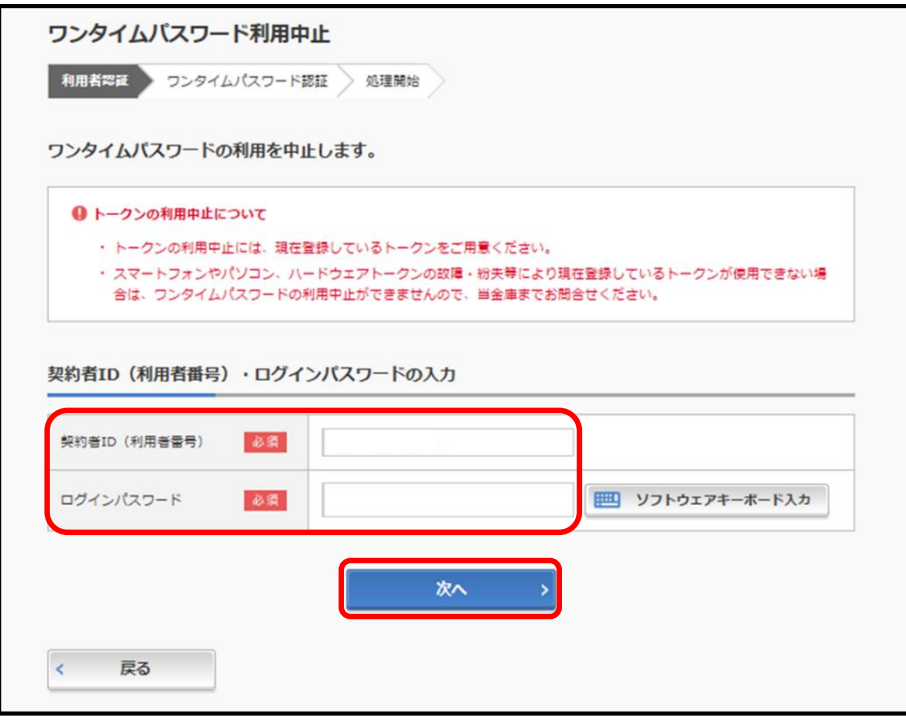

③「ワンタイムパスワード」を入力し、確認用パスワードの入力または画像認証の画像を選択し「利用中止」 をクリック。

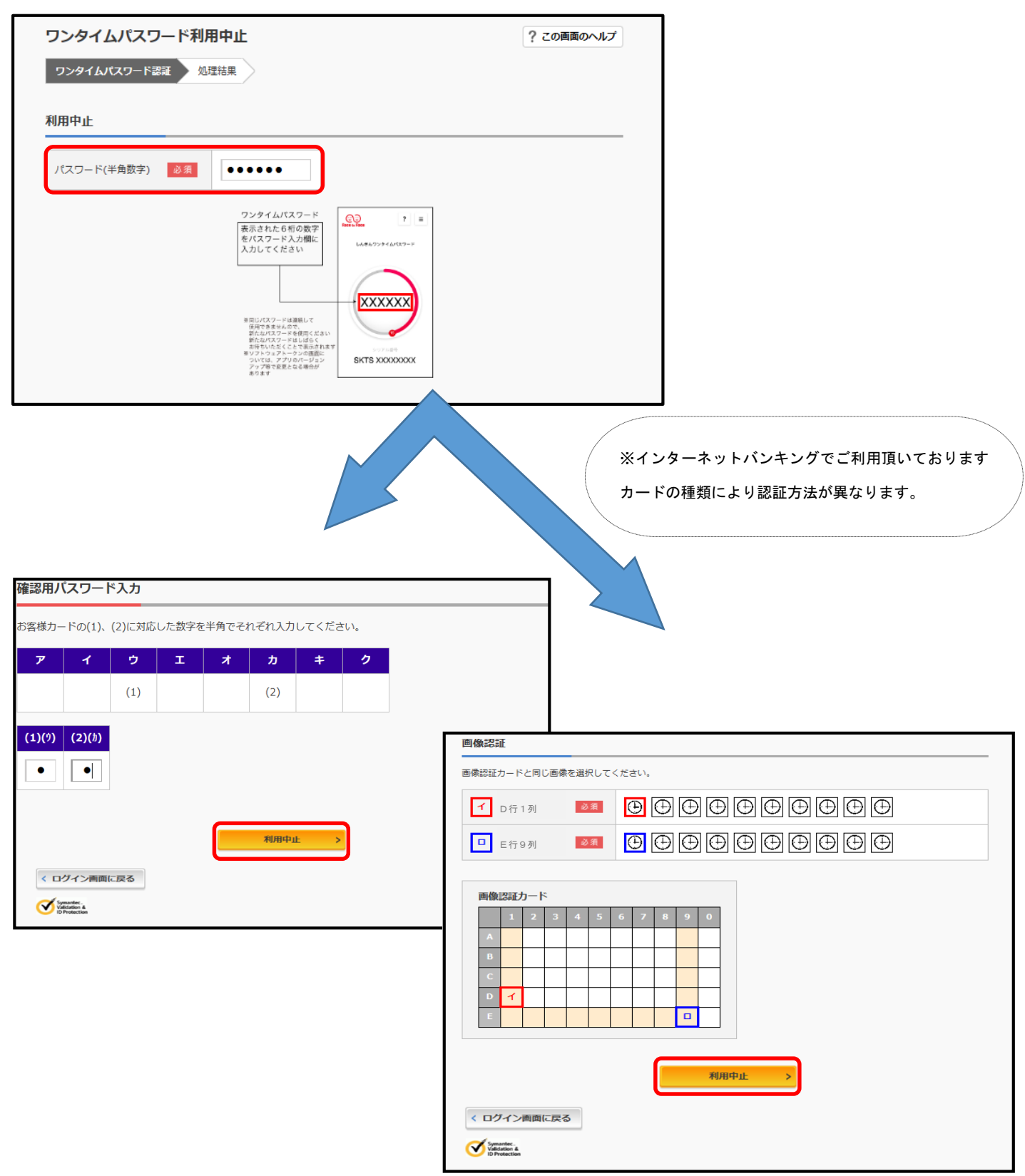

④ワンタイムパスワードの利用中止が完了しました。

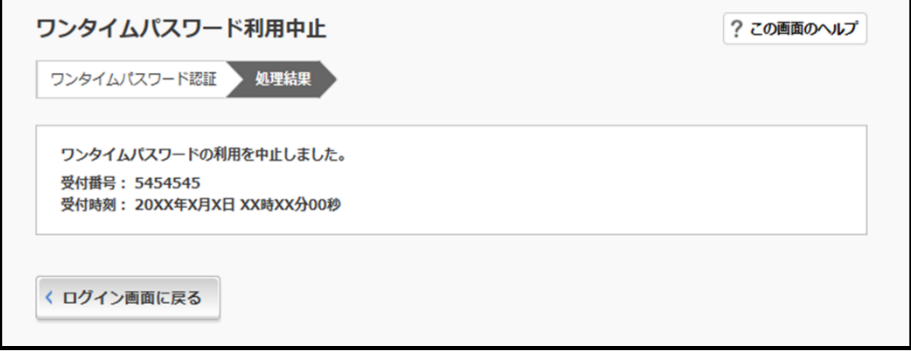

## 〈スマートフォン版〉

①ログイン画面より「利用中止」をタップ。

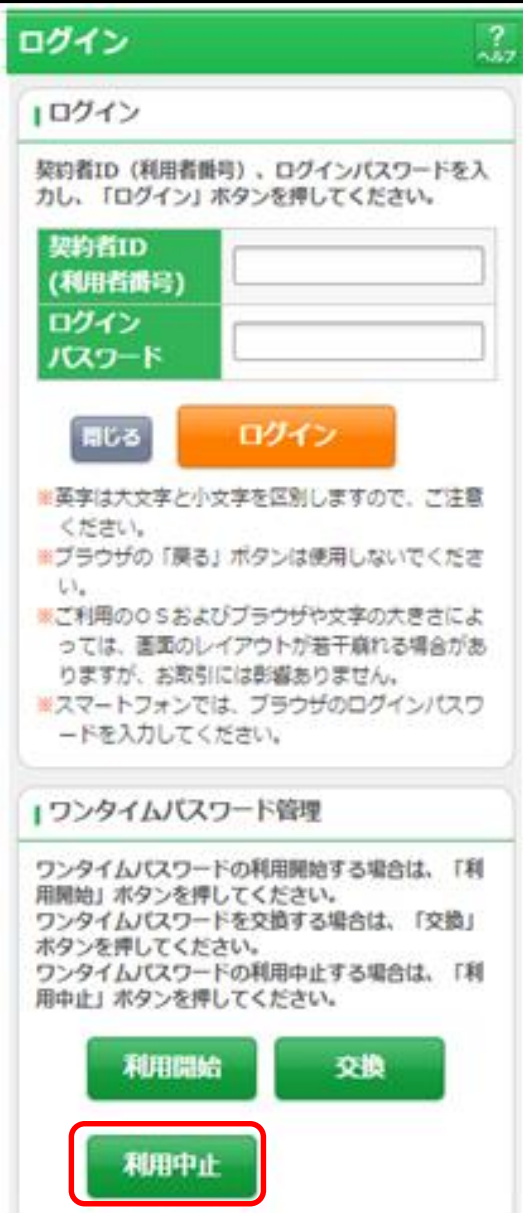

②「契約者ID(利用者番号)」と「ログインパスワード」を入力し「次へ」をタップ。

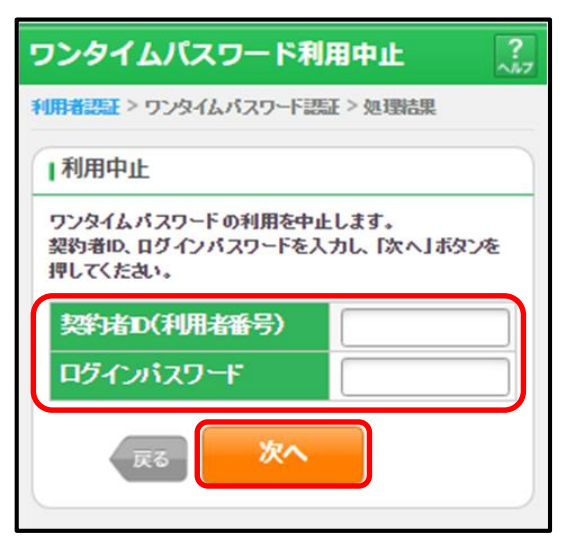

③「ワンタイムパスワード」を入力し、確認用パスワードの入力または画像認証の画像を選択し「停止」をタ ップ。

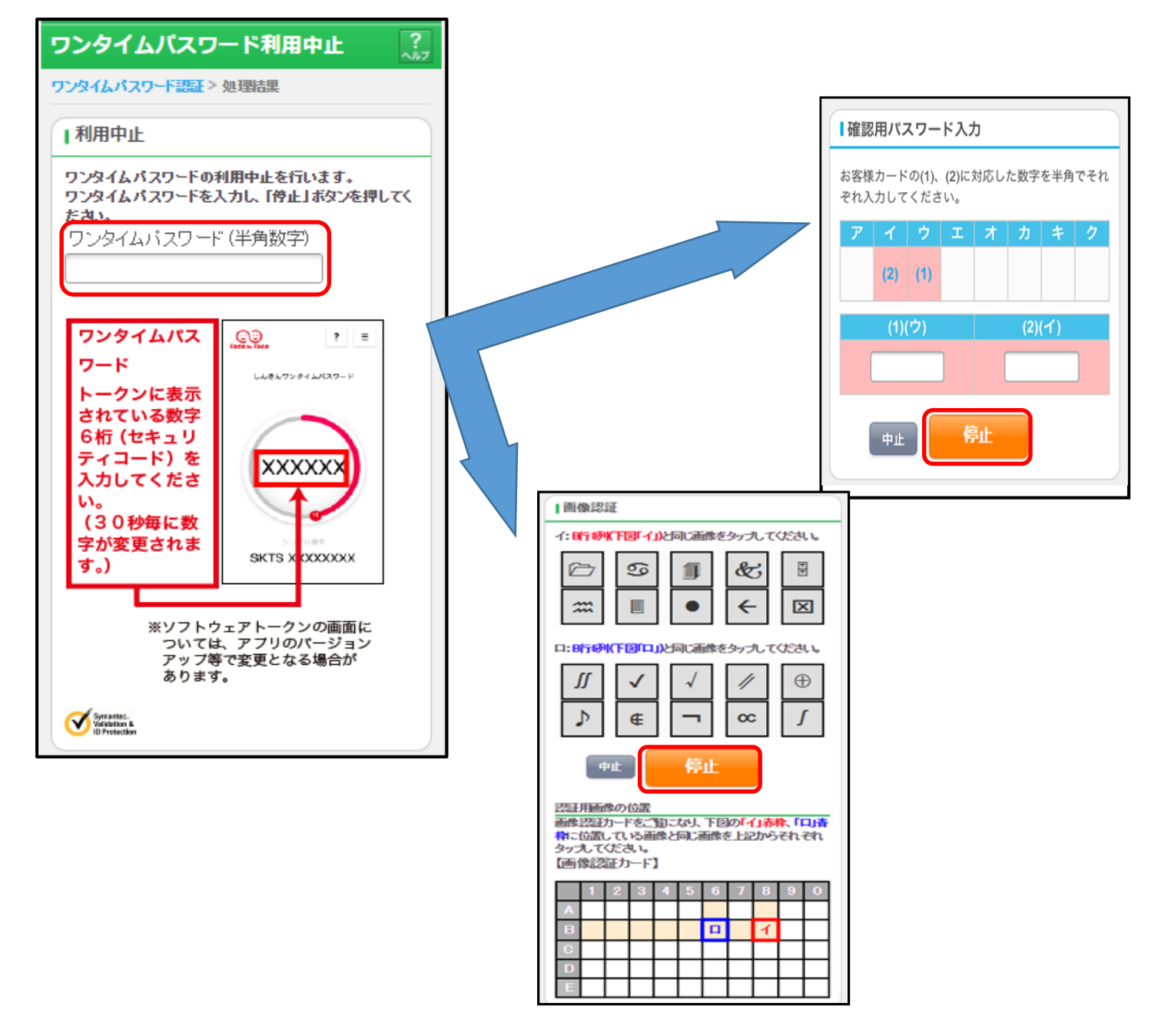

## ④ワンタイムパスワードの利用中止が完了しました。

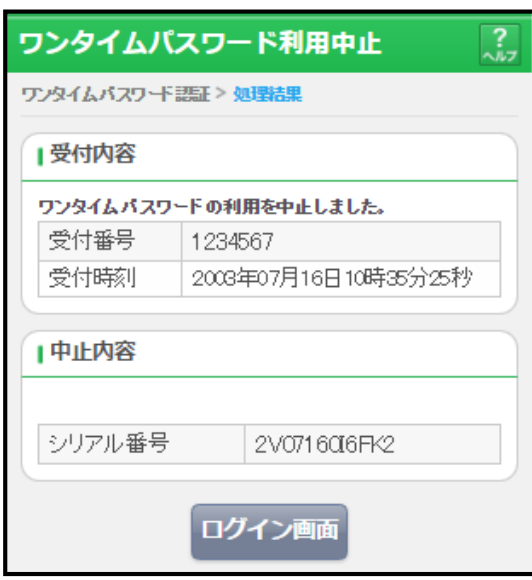